system asset Names

## **Left Nav Menu**

ndex page the menu links to

### CMS BASICS

Sample Page One

Sub Page Apple

Sub Page Balloon

**Sub Page Character** 

Page I

Page II

Page III

Page IV

Page V

Sample Page Two

Sample Page Three

Sample Page Four

Reading the asset tree against the Left Nav (Left Navigation Menu)

The indentations are parallel, and indicate child-parent relationships.

The items nested underneath an item represent its children.

The item highlighted in red in the Left Nav represents the current page being displayed to your site visitor.

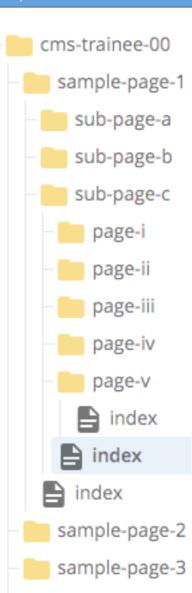

sample-page-4

system asset Names

## **Left Nav Menu**

ndex page the menu links to

#### CMS BASICS

Sample Page One

Sub Page Apple

Sub Page Balloon

## **Sub Page Character**

Page I

Page II

Page III

Page IV

Page V

Sample Page Two

Sample Page Three

Sample Page Four

Reading the asset tree against the Left Nav (Left Navigation Menu)

Leader-lines \*\*\* in the asset tree indicate peers.

A folder's immediate child page (for which the system name is always called 'index') exists on a peer-level with any immediate child folders within that same parent folder.

Folders will always order above all other assets – so a *page* may actually appear quite a ways down the tree from its actual parent folder.

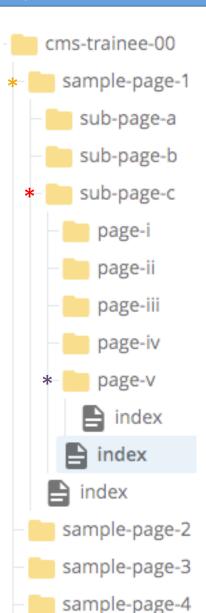

system asset Names

## **Left Nav Menu**

index page the menu links to

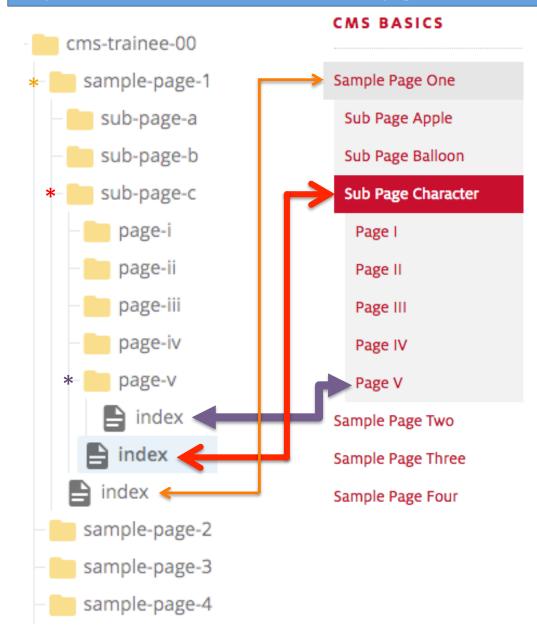

# Reading the asset tree against the Left Nav (Left Navigation Menu)

In the asset tree, a child page is the one slightly tucked under its parent folder (not the one whose left edge aligns with it).

So, depending on how you open folders in the asset tree, you might often see pages visually close to each other which actually belong to folders nested at a different levels.

system asset Names

## **Left Nav Menu**

ndex page the menu links to

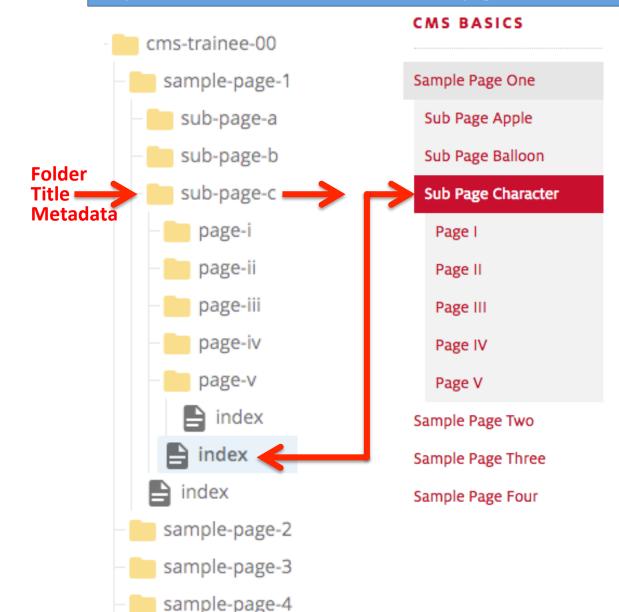

# Reading the asset tree against the Left Nav (Left Navigation Menu)

Each line of text in a page's Left Nav Menu represents a **partnership** between the page asset and its parent folder asset.

The text comes from the folder's Metadata Title.
The page provides a place for the text and links to appear.

Using system information and folder Metadata, the CMS dynamically builds Left Nav Menu links.

The items which get included in the menu for any particular page are based on where that child page exists within your site's structure.

system asset Names

### **Left Nav Menu**

index page the menu links to

## CMS BASICS

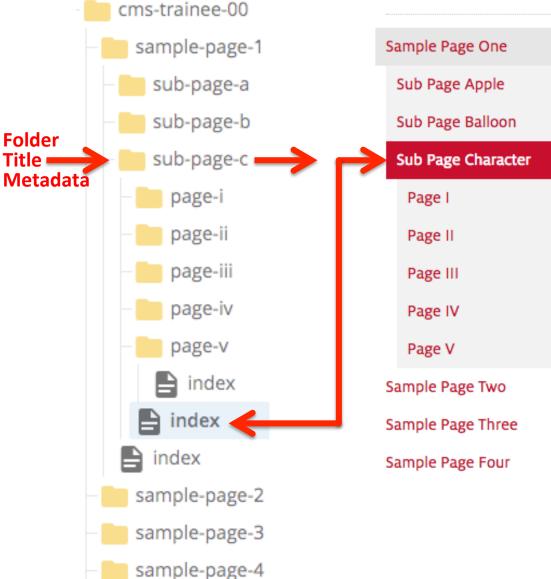

## Reading the asset tree against the Left Nav (Left Navigation Menu)

For any selected item in the Left Nav, its child items (*if any*) will display, and its peers will be 'collapsed'.

The Left Nav does not display 'grandchildren' for any selected item; although peers and ancestors persist.

system asset Names

Text source: folder Title metadata

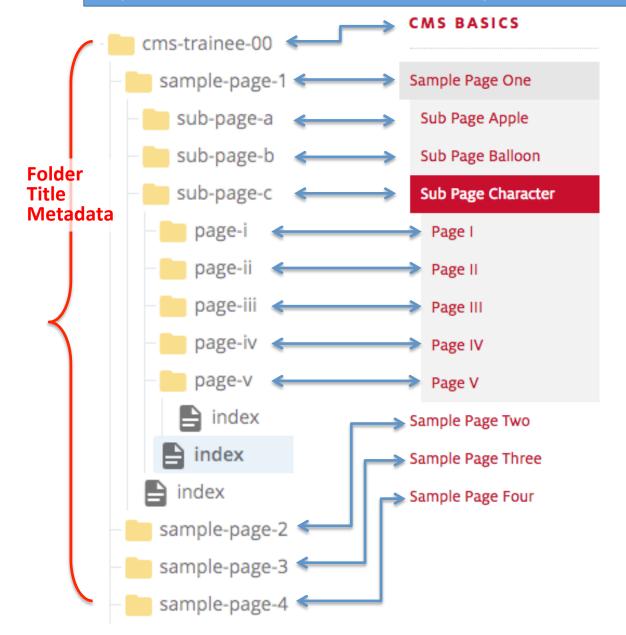

# Reading the asset tree against the Left Nav (Left Navigation Menu)

Every item in a Left Nav Menu represents a parent folder's Title *Metadata*.

The asset tree can be viewed alternately using system names or metadata, depending on your Cascade User settings.

This and previous slides have shown an example asset tree using the System Name View.

The next slide shows the same example asset tree, except using the Title View.

## **Left Nav Menu**

Title metadata View

Text source: folder Title metadata

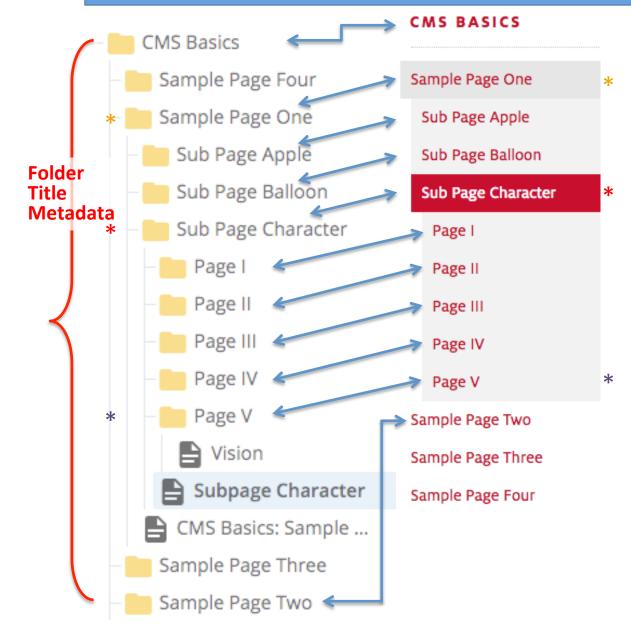

# Reading the asset tree against the Left Nav (Left Navigation Menu)

In Metadata Title View, you will see that the text which appears in your Left Nav Menu now matches the text for your folders in the asset tree.

You might also notice that the displayed *order* of the asset tree can visually change according to which view you choose.

Depending on what works best for you, you can easily switch the view back and forth by simply changing your User Settings.

Each view has its advantages.

## **TITLE VIEW: Folders** in asset tree show same text as the Left Nav Menu and Breadcrumbs

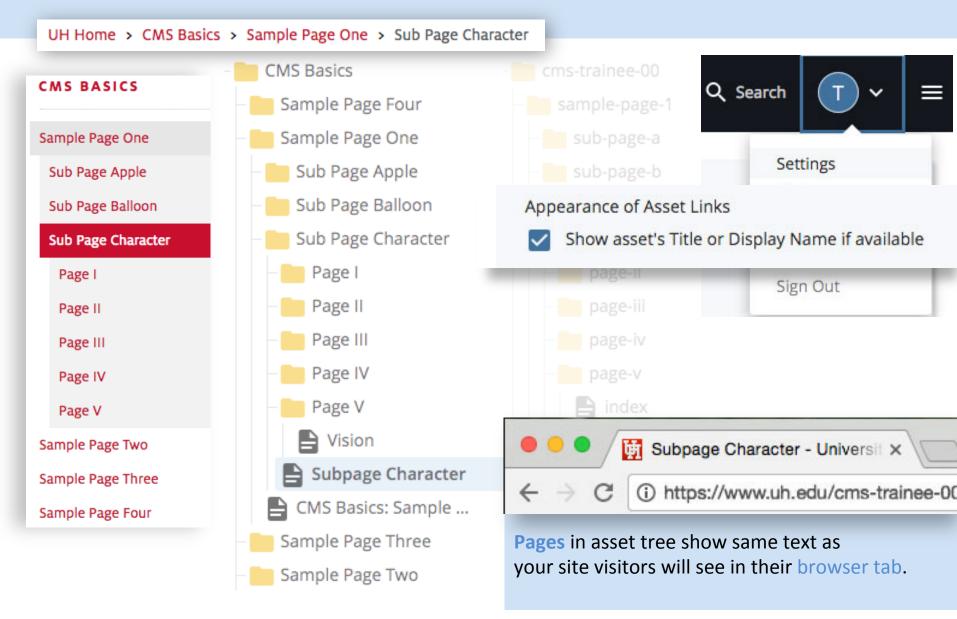

## SYSTEM NAME VIEW: asset tree shows same text as the web address and files on the server

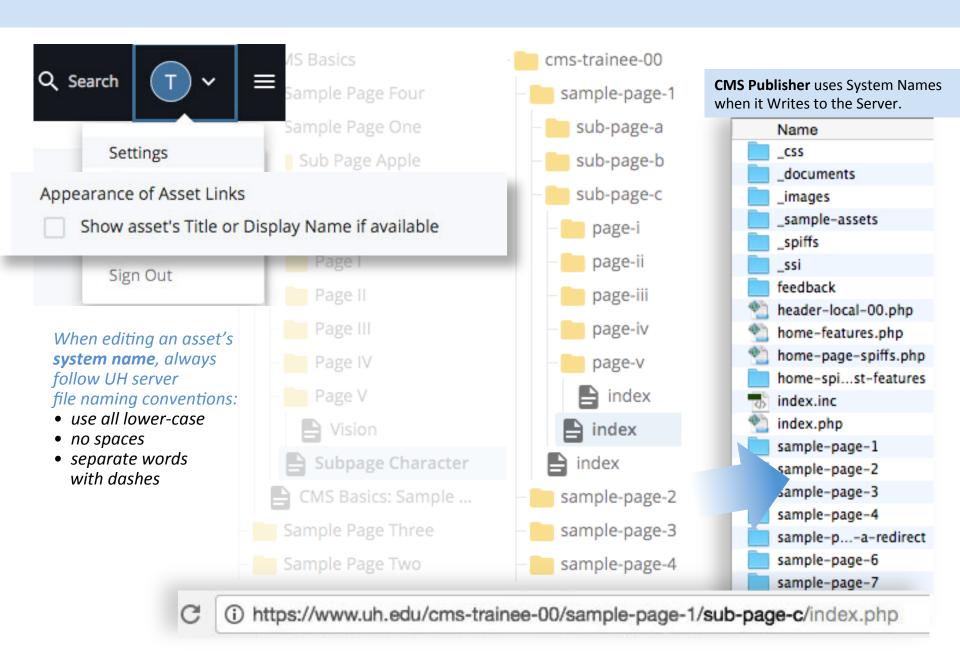

## TITLE (Metadata) VIEW

## V5

## SYSTEM NAME VIEW

## Choose the View that Works for You!

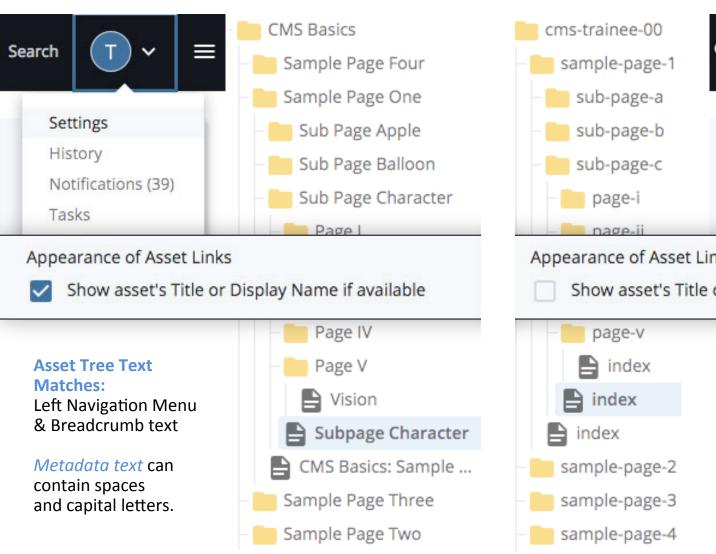

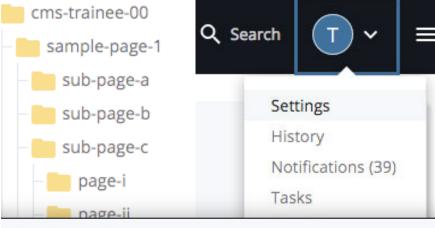

## Appearance of Asset Links

Show asset's Title or Display Name if available

## **Asset Tree Text Matches:**

Web Address (URL) & Server Filenames

System names should be all lower-case, & contain no spaces. Use dashes.